### PORSCHE'

# Technical Information Service

213/21<sub>ENU</sub> 4316

### **Message "Chassis system fault" in Instrument Cluster/Fault Memory Entry in PASM Control Unit: Re-Programming Control Unit for Chassis Control (PASM) (213/21)**

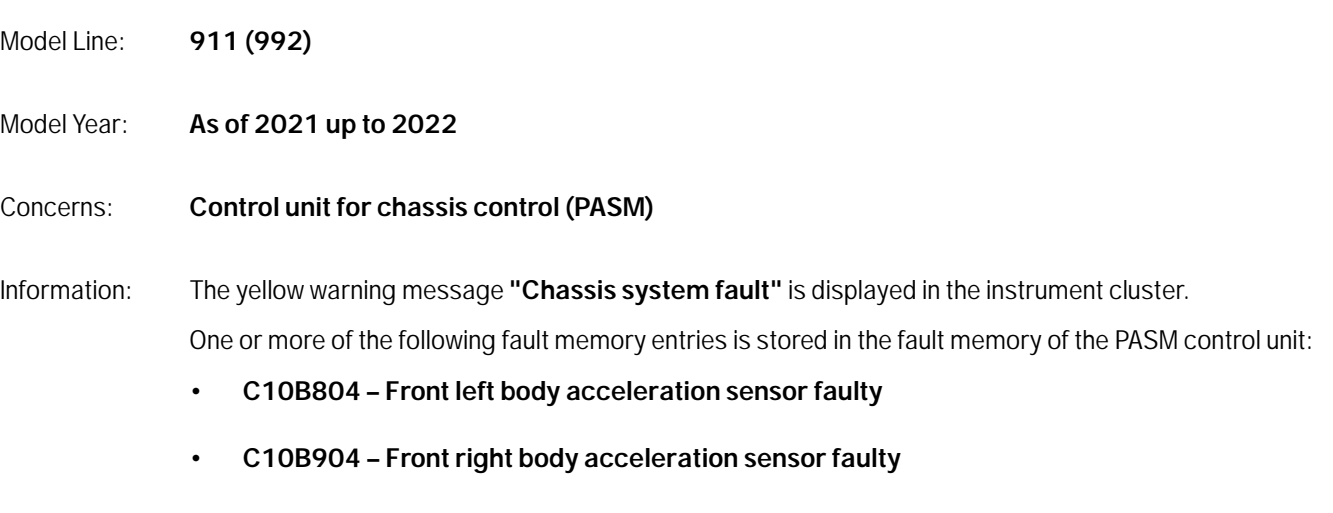

- **C130B04 Rear left body acceleration sensor faulty**
- **B2F0100 PASM system switch-off stage 3: Failure of damper control**

This is caused by a sporadic software error during initialization of the body acceleration sensors.

Action required: In the event of a customer complaint, re-program the PASM control unit using the PIWIS Tester with **PIWIS Tester software version 40.900.030** (or higher) installed and the corresponding programming code.

**Information**

The total time required for control unit programming is **approx. 5 minutes**.

Software: **Overview of the software versions affected**

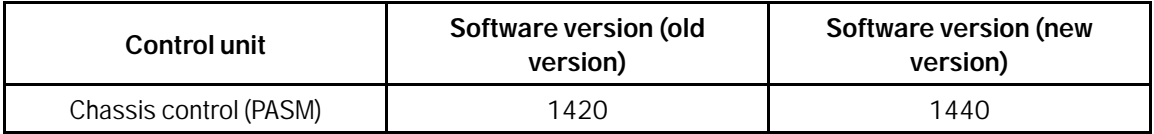

## **Information**

Programming can only be carried out on PASM control units with the previous software version '1420'.

#### **Required tools**

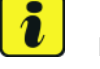

#### **Information**

The new 911 (992) is equipped with either a **lithium starter battery** (M no. J2A) **or** an **AGM starter battery** (M No. J0V, J4K) as standard.

This depends on the following:

- Country version
- Model type
- Vehicle equipment

**Lithium starter batteries** must only be charged using a **suitable battery charger** that has a current and voltage-controlled charge map.

For further information about the battery chargers to be used, see *Workshop Manual '270689 Charging battery/vehicle electrical system'*.

- Tool: Battery charger with a current rating of **at least 90 A** and, if required, **also** with a **current and voltage-controlled charge map** for lithium starter batteries, e.g. **VAS 5908 battery charger, 90A**
	- **9900 PIWIS Tester 3** with PIWIS Tester software version **40.900.030** (or higher) installed

#### **Preparatory work**

#### **NOTICE**

**Fault entry in the fault memory and control unit programming aborted due to low voltage.**

- **Increased current draw during diagnosis or control unit programming can cause a drop in voltage, which can result in one or more fault entries and the abnormal termination of the programming process.**
- **Before getting started, connect a suitable battery charger with a current rating of at least 90 A to the jump-start terminals.**

#### **NOTICE**

**Control unit programming will be aborted if the Wi-Fi connection is unstable.**

- **An unstable Wi-Fi connection can interrupt communication between PIWIS Tester II and the vehicle communication module (VCI). As a result, control unit programming may be aborted.**
- **During control unit programming, always connect the PIWIS Tester to the vehicle communication module (VCI) via the USB cable.**

#### **NOTICE**

**Control unit programming will be aborted if the driver's key is not detected**

Jun 6, 2022

## Jun 6, 2022<br>Page 2 of 5 **AfterSales**

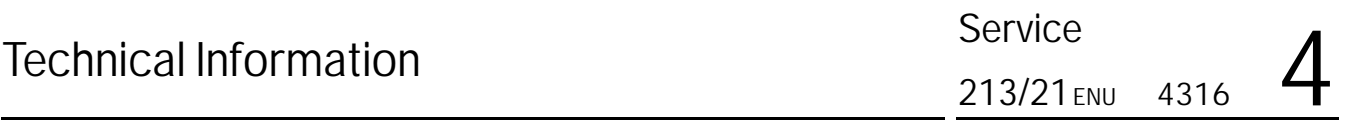

- **If the driver's key is not detected in the vehicle, programming cannot be started or will be interrupted.**
- **Place the driver's key with the back facing down in front of the lock opening for the center console cover to guarantee a permanent radio link between the vehicle and driver's key.**
- Work Procedure: 1 Carry out general preliminary work for control unit programming as described in  $\Rightarrow$  *Workshop Manual '9X00IN Basic instructions and procedure for control unit programming - section on "Preliminary work"'*.

#### **Re-programming control unit for chassis control (PASM)**

#### **NOTICE**

**Use of a PIWIS Tester software version that is older than the specified version**

- **Measure is ineffective**
- **Always use the prescribed version or a higher version of the PIWIS Tester software for control unit programming and coding.**
- Work Procedure: 1 The basic procedure for programming a control unit is described in the Workshop Manual  $\Rightarrow$ *Workshop Manual '9X00IN Basic instructions and procedure for control unit programming using the PIWIS Tester - section on "Programming"'*.

**Specific information on control unit programming in the context of this Technical Information:**

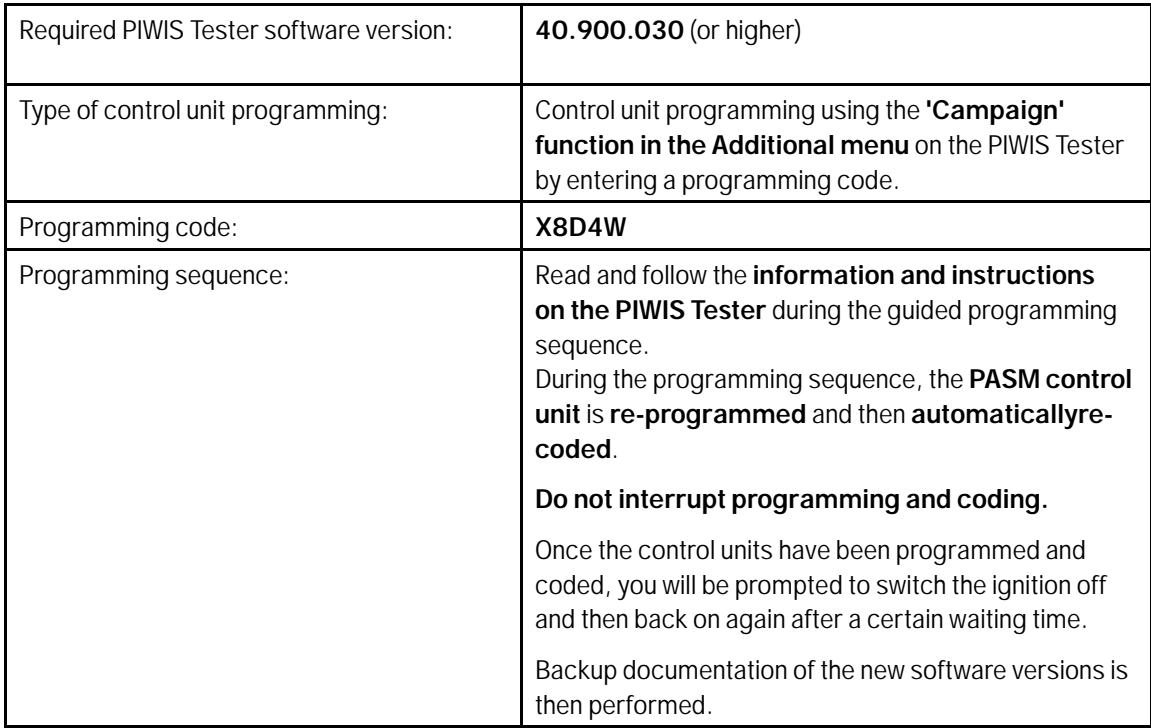

AfterSales Jun 6, 2022

## **Technical Information**

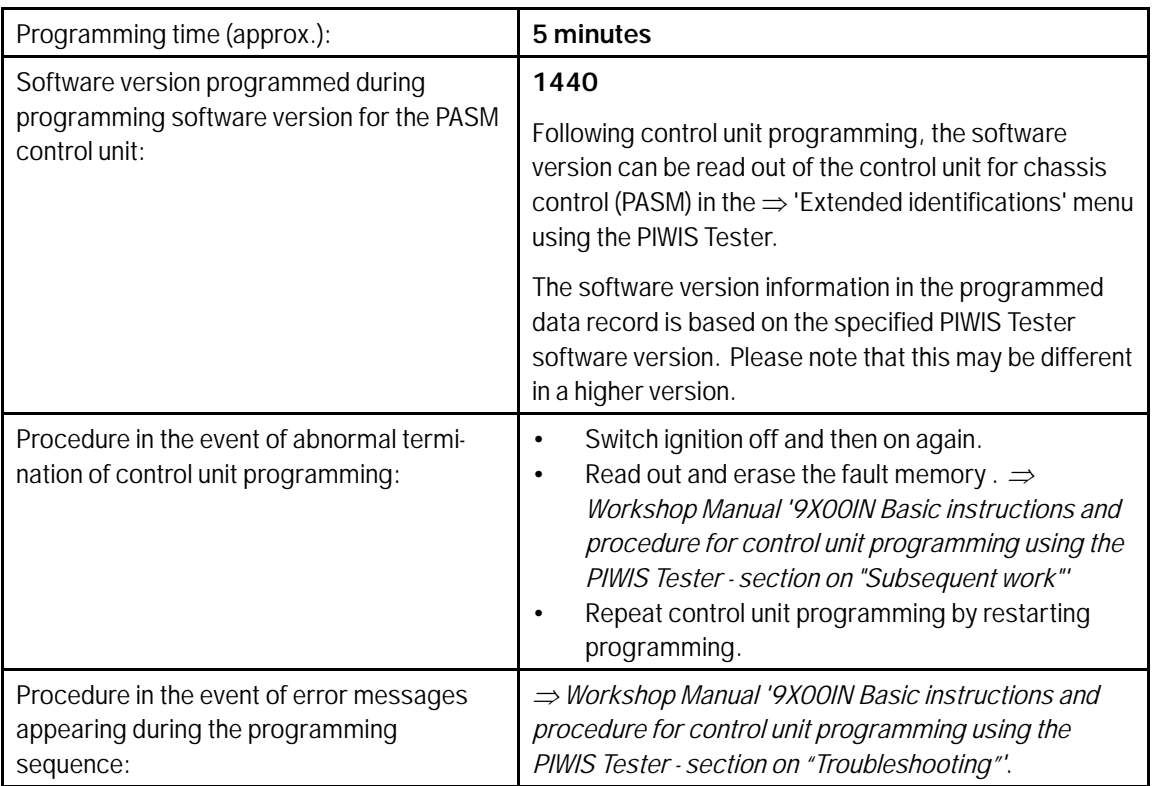

#### **Concluding work**

Work Procedure: 1 Carry out general rework for control unit programming as described in  $\Rightarrow$  Workshop Manual '9X00IN *Basic instructions and procedure for control unit programming using the PIWIS Tester - section on "Rework"'*.

#### **Invoicing**

For documentation and warranty invoicing, enter the working position and PCSS encryption specified below in the warranty claim:

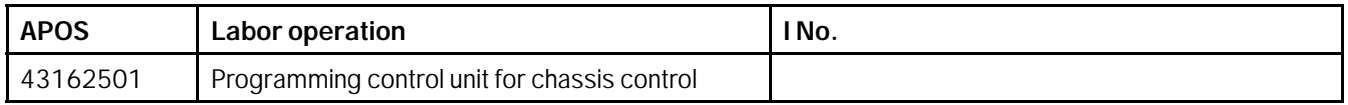

PCSS encryption:

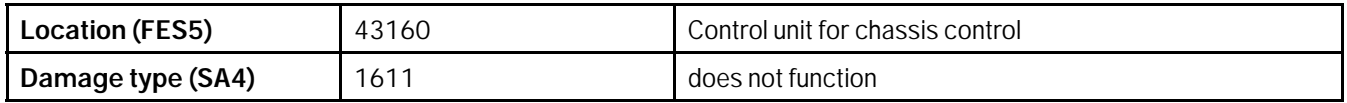

References: *Workshop Manual '270689 Charging battery/vehicle electrical system'*

## Jun 6, 2022<br>Page 4 of 5 **AfterSales**

*Workshop Manual '9X00IN Basic instructions and procedure for control unit programming using the PIWIS Tester'*

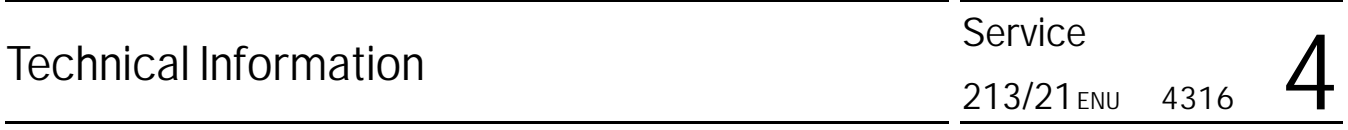

**Important Notice:** Technical Bulletins issued by Porsche Cars North America, Inc. are intended only for use by professional automotive technicians who have attended Porsche service training courses. They are written to inform those technicians of conditions that may occur on some Porsche vehicles, or to provide information that could assist in the proper servicing of a vehicle. Porsche special tools may be necessary in order to perform certain operations identified in these bulletins. Use of tools and procedures other than those Porsche recommends in these bulletins may be detrimental to the safe operation of your vehicle, and may endanger the people working on it. Properly trained Porsche technicians have the equipment, tools, safety instructions, and know-how to do the job properly and safely. Part numbers listed in these bulletins are for reference only. The work procedures updated electronically in the Porsche PIWIS diagnostic and testing device take precedence and, in the event of a<br>discrepancy, the w © 2022 Porsche Cars North America, Inc.

AfterSales Jun 6, 2022

Page 5 of 5